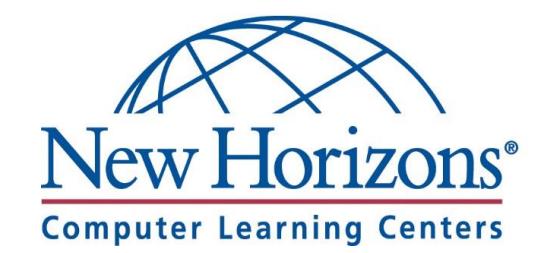

# CLASS PREPARATION GUIDE

For Students attending an Online Class at a New Horizons Center

## CHECK CLASS LOGIN

#### Get Started

- 1. Navigate to [https://lms.nhcms.net](https://lms.nhcms.net/)
- 2. Username: Full Email Address
- 3. Default Password (Case Sensitive): NhTraining1 (OR) P@sswØrd where the Ø=zero
- 4. View your available classes by clicking the **My Training** button
- 5. Select your upcoming class by clicking on the class title in the class list.

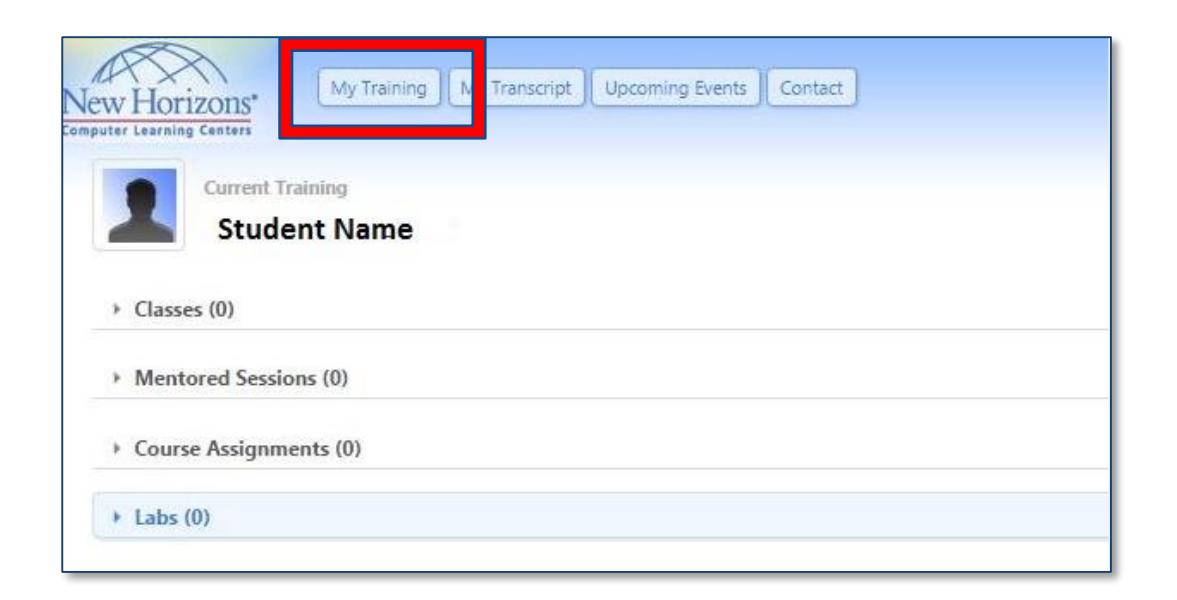

## RECORDING AGREEMENT

- Please view and accept the Recording Agreement.
- You will not be able to launch your classroom environment on the day of class if you do not perform this step.

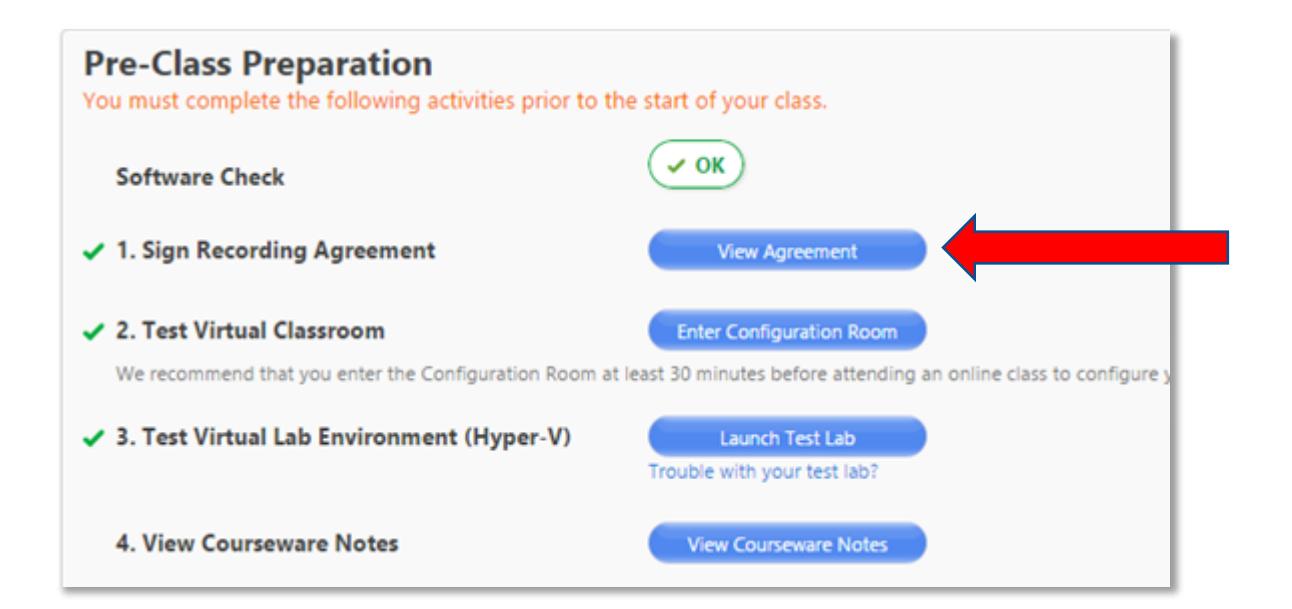

#### **COURSEWARE**

If your class requires physical courseware, it will be ready for you at New Horizons. Most of our classes now utilize digital courseware. Please use the table below to determine which type of courseware you should be expecting.

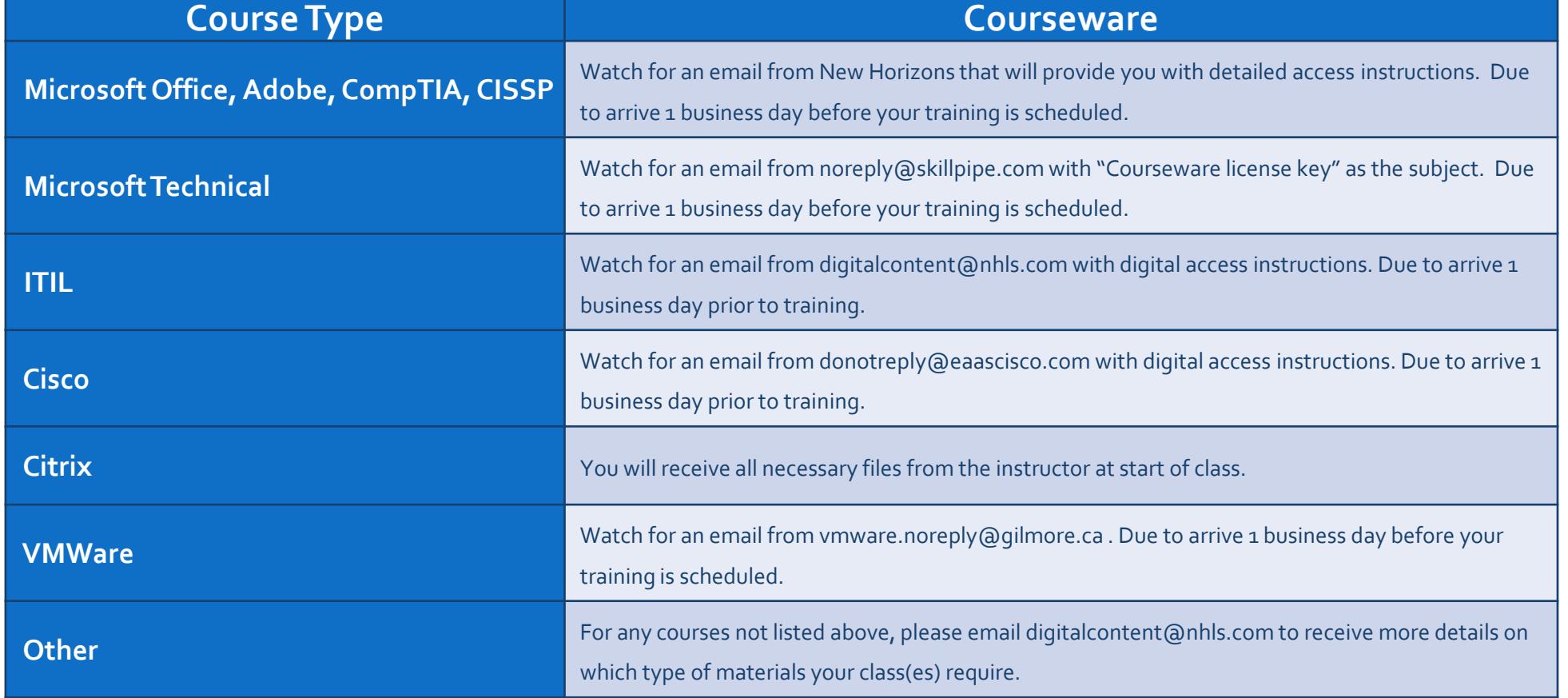

nhls.com

### READY FOR CLASS!

You are now ready for your upcoming class at New Horizons!

When you arrive for class:

- You will be assigned an appropriate computer.
- Log In to your Class
- Below the Software Check area, the "Launch Class" button will appear thirty (30) minutes prior to your class start day/time.
- NOTE: If your instructor has not already entered the class, you will be placed in the waiting room and launched into the classroom when your instructor arrives.

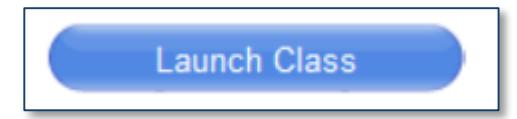

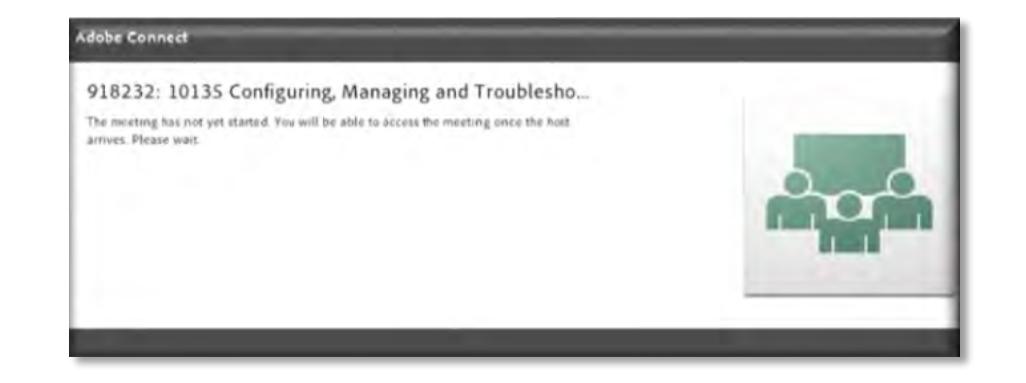

#### QUESTIONS OR PROBLEMS?

- Email: [OLLhelpdesk@nhls.com](mailto:OLLhelpdesk@nhls.com)
- Phone: 1-646-695-5777

# CANCELLATION POLICY

Failure to attend or to notify us regarding cancellation will result in a cancellation fee. Please see necessary timelines below.

- Within one full week of the class start date for Applications classes
- Within two full weeks of the class start date for Technical classes

You should login at least 30 minutes prior to class start time. If you login more than 30 minutes late to class, you will not be allowed to enter the class and will need to reschedule.